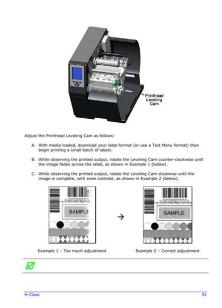

File Name: Datamax Printer I Class Manual.pdf

**Size:** 3683 KB

Type: PDF, ePub, eBook

Category: Book

**Uploaded:** 2 May 2019, 19:50 PM **Rating:** 4.6/5 from 619 votes.

### Status: AVAILABLE

Last checked: 9 Minutes ago!

In order to read or download Datamax Printer I Class Manual ebook, you need to create a FREE account.

# **Download Now!**

eBook includes PDF, ePub and Kindle version

- Register a free 1 month Trial Account.
- ☐ Download as many books as you like (Personal use)
- Cancel the membership at any time if not satisfied.
- **☐ Join Over 80000 Happy Readers**

#### **Book Descriptions:**

We have made it easy for you to find a PDF Ebooks without any digging. And by having access to our ebooks online or by storing it on your computer, you have convenient answers with Datamax Printer I Class Manual . To get started finding Datamax Printer I Class Manual , you are right to find our website which has a comprehensive collection of manuals listed.

Our library is the biggest of these that have literally hundreds of thousands of different products represented.

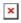

#### **Book Descriptions:**

## **Datamax Printer I Class Manual**

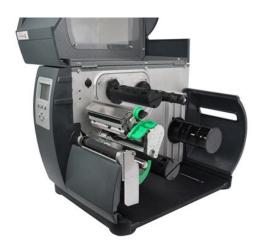

CG Triumvirate is a trademark of Agfa Corporation. CG Times based upon Times New Roman under license from. Page 4 Agency Compliance and ApprovalsPage 5 Page 6 Option Installation Important Safety InstructionsPage 7 Hardware Components Contents. Printer OverviewPage 8 Using the Front PanelMenu System MultiLanguage Support. 121. Advance File Handling Information. 124. Appendix F. Saving a Configuration File. Page 11 2.1.1 Print Quality Controls Printer OverviewCongratulations on your purchase of an IClass printer. The IClass family, This printer offers the following standard featuresThe DMXNet Print Server Card is an internal Network Interface ControllerA precisioncrafted, bidirectional rewinding mechanism with devicedependantPage 15 readability of printed bar codes. Minimum bar code "X" dimension is 10 mils;The following table lists the available options and the recommendedFor detailed. Page 17 Loading Media 1.2 Hardware Components. The following drawing highlights the userassessable components of the printer. Inspect the shipping containers for damage; if evident, immediately notify the After removing the printer from the packaging material, check the contents of Page 21 Loading Ribbon 2.1 Media and Ribbon Selection. The following is a limited overview of media characteristics. For completePage 22 resulting in a darker image. Conversely, if the image is too dark, reduce thisPage 23 Quick Media Calibration Setting Up the PrinterThis section explains how to connect the printer, and load it with media. Page 24 3.5.1 Rewinding 3.0.1 Communications. Using a data detection process, the interface selection occurs automatically in the Page 25 Serial Interface Cable Listing all models, except as noted Begin loading as followsThis loading method is for roll type media applications. To loadThis loading method is for tag and fanfold type media applications. To loadThe Media Sensor needs to be positioned so that the printer can detect the Ribbon is required with thermal transfer media.http://www.appraiser1004.com/userfiles/965p-ds4-manual.xml

• datamax printer i class manual, datamax printer m class manual, datamax printer i class manual pdf, datamax printer i class manual download, datamax printer i class manual free, datamax printer i class manual online, datamax o neil printer manual i class mark 2, datamax i class printer manual.

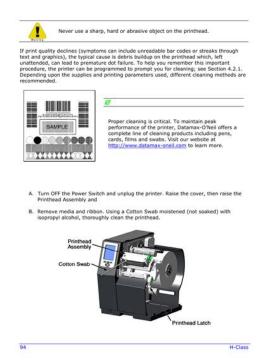

Depending upon the type of. Ribbon Supply Hub see the. Page 32 4.0.5 LCD; Note Directional Arrows near the Ribbon Supply Hub indicate the correctAt the. Page 34 The Menu System 3.5 Outputting Labels. In addition to directly outputting labels from the printer, there are severalWhen equipped with the Peel and Present option, labels are dispensed then When equipped with a Cutter, cut labels are dispensed automatically from the Depending upon the method used, there are three reset levels possibleTo reset. Page 44 4.1 The Menu System. Printer operation can be controlled through the user interface, allowing the MEDIA TYPE Selects the printing method. Page 48 Print Control continued. CUSTOM ADJUSTMENTS These factory adjustments independentlyPage 50 Printer Options continuedPage 52 Printer Options continuedCONFIGURATION FILE Options for storage and recall of printerSee Appendix F for DOUBLE BYTE SYMBOLS When equipped with the ILPC option, thisPage 55 System Settings continuedPage 56 System Settings continuedPage 59 System Settings continuedPage 61 System Settings continuedHOST SETTINGS Settings which affect all communicationsPage 69 Diagnostics continuedThe printer displays several different types of information if not in the menuThis section explains the functions of the resident Quick Tests, accessible by The Configuration Label provides To print a Configuration. Page 74 4.3.3 Quick Ribbon Test Label. The Quick Ribbon Test Label features a compliant picketfence bar code that The Dot Test Pattern Label features patterns that exercise the thermal elements The Validation Label is another useful tool for evaluating overall print quality. To generate a Validation Label. Page 77 5.1.1 Leveling Cam Adjustment Adjusting and In addition to the Sensor Type selection, Media Sensor calibration. Page 78 5.1.2 Burn Line Adjustment Standard Calibration continued.http://www.midel.me/userfiles/9660-sts-combine-manual.xml

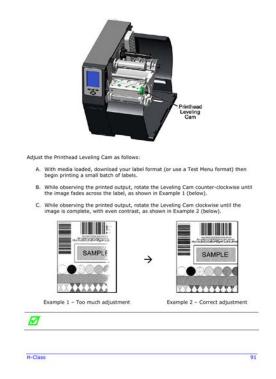

Step Operator Action Displayed Message Comme ntStep Operator Action Displayed Message Comme ntStep Operator Action Displayed Message Comme ntHBQ!NPEF The calibrationAdvanced Entry Calibration is the alternate method for specialcase mediaStep Operator Action Displayed Message Comme ntStep Operator Action Displayed Message Comme nt. Step Operator Action Displayed Message Comme nt. Step Operator Action Displayed Message Comme ntStep Operator Action Displayed Message Comme ntTo ensure consistent print quality over a wide range of media types and The Burn Line has been adjusted at the factory for strict compliance using 6.5 The following list and table detail the recommended items, techniques, and If print quality declines symptoms include noncompliant bar codes, printA platen roller contaminated with grit, label adhesive, or ink can cause a declineInterior Surfaces During operation, dust particles from the media buildupStep Displayed Message Operator Action Comme. Page 95 5.4.2 Updating from the Download Mode. Step Displayed Message Operator Action. Page 96 5.4.3 Possible Problems during an Update. The following is list of possible error messages when downloading The printer stores the Boot Loader Program in Flash memory on the Main PCB. A. Page 98 88 IClassShould a problem arise, the information in this section will help you resolve it. Erratic printing instead of the The printer may be in Hex Dump. No power all indicator lights Verify that the AC power cord connection. All printer functions are internally monitored. If a problem Fault or a potential UPQ!PG!GPSN!GBVMU not find. Page 109 Available Fonts and Bar Codes Printer Fault Messages continuedPage 110 Printer Warning MessagesThe Hex Dump Mode is a useful tool for diagnosing problems, includingPage 112 102 IClassBar Codes. See Appendix B. Page 114 Environmental RequirementsPage 117 Print Resolutions and Maximum Label Widths Appendix A. ASCII Control Code ChartCtrl.

Page 118 Available Speeds and Default Settings ASCII Control Code Chart continued. Char Dec Hex Char Dec Hex Char Dec Hex Available Fonts and Bar Codes. All character fonts and bar codes available with the printer are described. Page 120 The table below lists the font sizes; the numbers indicate the number of dots.Font 6 62character alphanumeric, uppercase. IClass 111Font 9 Internal Triumvirate font. The number in the bar. Page 123 Bar Code Summary Data. Bar Code fonts have alpha names Bar Code ID Lowercase names only printPage 124 Advance File Handling Information Bar Code A Code 39Module AssignmentsI4206. Page 129 Warranty Information Appendix D. GPIO Port Description. With the optional GPIO PCB, the printer can easily be

programmed to interfaceMenu System MultiLanguage Support. This printer provides the user with the ability to download new menu system. Page 132 Creating a Menu LanguagePage 136 126 IClassSaving a Configuration File. With application version 5.01 and above, the printer can save and restoreAdvanced Entry Calibration before beginning as a. Page 139 Warranty InformationPrinter. Page 140 Thermal Printhead, Platen Roller, and Belts. Page 141 General Warranty Provisions. Datamax makes no warranty as to the design, capability, capacity or suitabilityPage 142 132 IClassPage 144 defaults The functional setting values returned following a factoryPage 145 label A paper or synthetic printing material, typically with a pressurePage 146 registration Repeatable top to bottom alignment of printed labels. Herbert House. 12 Elizabeth Way, Pinnacles. Harlow, Essex CM19 5FE UK.No part of this manual may be reproduced or transmitted in any form or by any means, for any purpose. 3 Oct 2011. Loading Ribbon and Media DatamaxO neil IClass Mark II by Label Power Duration 102. No part of this manual may be reproduced or transmitted in any form or. 24 Aug 2015. How To Troubleshoot Top Of Form Faults With The DatamaxO Neil Printers.

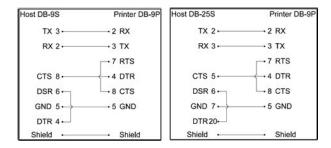

https://www.interactivelearnings.com/forum/selenium-using-c/topic/18813/dcr-sx45-manual

Free download of Datamax I4208 User Manual. Troubleshooting help from experts and users. No part of this. In no event shall DatamaxO Neil be liable to the purchaser for any indirect. This sale is for a Datamax DMXI4208 thermal label printer with ethernet option. Printer Datamax DMX E E4204 Operator's Manual. Note firmware is required; and, not supported on the I 4208 printer. Get the Fastest onsite Datamax O Neil printer repair for Datamax thermal barcode. Ex2, 4208, M4208, M4206, M4210, M4308, I4208, I4212, I4308, I 4406. Palette, I4206, DMX 400, DMX 2970, Passport, PE Series, Allegro 2, Allegro. Reload to refresh your session. Reload to refresh your session. DatamaxO'Neil's IClass revolutionized the barcode printer industry with its award winning modular design, field installable options and rugged reliability. Offering the fastest processor, largest memory and widest selection of communication ports available in a midrange printer, the IClass Mark II provides lower For applications as diverse as shipping and receiving, product identification, pharmacy labeling and asset tracking, All Rights Reserved. New driver families include Canon and GPrinter. BarTender, Intelligent Templates, Drivers by Seagull, the BarTender logo, and the Drivers by Seagull logo are trademarks or registered trademarks of Seagull Scientific, Inc. All other trademarks are the property of their respective owners. You must have JavaScript enabled in your browser to utilize the functionality of this website. Sometimes the sensor will fault out and not autocalibrate. This is generally caused when changing to different stock or you are switching between different colored stock. Press the ESC key. Press the ESC key. Press the ESC key. Press the EXIT key. Ask your question here. Provide a clear and comprehensive description of the issue and your question.

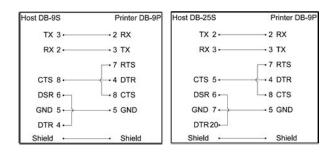

The more detail you provide for your issue and question, the easier it will be for other Datamax ONeil HClass H4310 owners to properly answer your question. Ask a question About the Datamax ONeil HClass H4310 This manual comes under the category Label Printers and has been rated by 1 people with an average of a 9.1. This manual is available in the following languages English. Do you have a question about the Datamax ONeil HClass H4310 or do you need help. Ask your question here Datamax ONeil HClass H4310 specifications ManualSearcher.com ensures that you will find the manual you are looking for in no time. Our database contains more than 1 million PDF manuals from more than 10,000 brands. Every day we add the latest manuals so that you will always find the product you are looking for. Its very simple just type the brand name and the type of product in the search bar and you can instantly view the manual of your choice online for free. ManualSearcher. com If you continue to use this site we will assume that you are happy with it. Read more Ok. Read more in our privacy policy. NiceLabel driver can obtain the feedback of the printer status. The status can be reported to and displayed in NiceLabel software. You can program the RFID tags embedded into the smart label. RTC can be used also on GS1 Datamatrix or GS1128 code. Also RTC offset is supported now. This is corrected now. Print preview picture in the driver is changed accordingly. This is corrected now. Printer driver was updated to support the latest printer language extensions which enable correct ITF file generation. Portuguese language is removed. Now they can change language settings if they have administrative rights. Now it works OK. Prefix and suffix enabled for counters. Offset is set in days. The limitation is one RTC variable with offset on the label. Offset does not work with time variable because of printer firmware limitation. This is corrected now. We corrected this translation to Abrisskante.

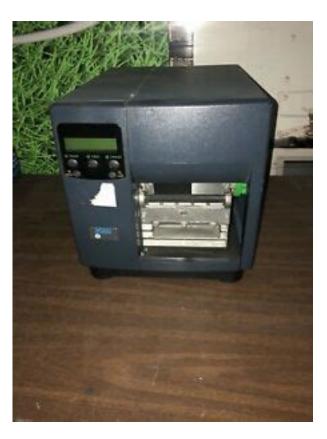

This is fixed now. This is corrected now. This is corrected now. The status reporting issue was limited to NicePrintQueue, Enterprise Print ManagerEPM and NiceLabel. This is corrected now. This is corrected now. If user selects peel or dispense, label present sensor check box is automatically checked. This has been corrected and it looks the command for cycle cutter did not work correctly Because of that it has been removed. A click on the shielded button and entering the credentials is all that is needed. This option is supported now also in NiceDrivers. This is corrected now and WYSIWYG is OK. This is corrected now. It will not jump back to its original position. Also when user will delete or install a new printer to the system, Status Monitor will detect the change by itself. This is fixed now. If set, then printer will not send some settings from Options and Advanced Setup tab. This feature is useful for printers with LCD display where user would like to set printer parameters speed, darkness, manually. There was a wrong slot number in the exported print stream. User can open the Stock properties dialog and press OK to fix the problem which is usually stock dimension. Stock size will be automatically adjusted. This only happens when you are editing existing barcode font. This is fixed now. Printer status was also not received immediately. Status was changing between Not Accessible and ReadyNew version of driver will not lock the CHM any more and because of that reboot is not needed. Printer Error was displayed the whole time Missing stocks have heights that are near the maximum printers limit. In no event shall DatamaxO'Neil be liable to the purchaser for any damages resulting from or related to any failure or delay of DatamaxO'Neil in the delivery or installation of the computer hardware, supplies or software or in the performance of any services.

HClass printers provide throughput that is up to twice as fast as other printers in its class, and its geardriven design provides rugged and reliable performance for 24x7. Datamax O Neil I Class how to change the print head. Follow these stepbystep instructions to change the print head on your Datamax O Neil thermal label printer. Datamax O Neil I Class Mark II Series Barcode Label. Datamax O Neil I Class Manual Datamax O Neil I Class Manual. Before using this product be sure to read through this manual. Loading Media On The DatamaxONeil HClass Printer. Search support or find a product Search Our apologies No results were found for your search query. Tips To return expected results, you can Reduce the number of search terms. Each term you use focuses the search further. Check your spelling. A single misspelled or incorrectly typed term can change your result. If so, follow the appropriate link below to find the content you need. Our apologies Search results are

not available at this time. Please try again later or use one of the other support options on this page. No results were found for your search query. If so, follow the appropriate link below to find the content you need. It also indicates whether each printer model is likely to work when printing from the IBM System i products. It also indicates whether each printer model is likely to work when printing from the IBM System i products using LPR, PJL, SNMP, IPP, or a PC5250 printer session. IBM support does not actively search for information about new or different printers. This document is updated on an as needed basis. Refer to the printer hardware documentation or visit the printer manufacturers website to locate the printers specifications to make the determination if it will work with the IBM i. What specifications to look for Emulation or Printer Languages, or search on PCL. Or, create a printer configuration and see if it works.

 $\frac{http://bilagroup.com/wp-content/plugins/formcraft/file-upload/server/content/files/1628bd73563811--canon-sx40-manual-download.pdf$ 

It also indicates whether each printer model is likely to work when printing from a System i using LPR, PJL, SNMP, IPP, or a PC5250 printer session. In some cases, information on a particular printer model is based solely on what has been shown to work with other similar printer models. Note Therefore, there are no guarantees that the information on any particular printer model is correct. If you are looking for information on a printer model that is not listed in this document, please refer to your printer manuals, search on the manufacturer Web site, contact the manufacturer directly to determine what printer data streams are supported on the printer, or look at the information listed for similar printer models. Note In many cases, this document will list similar printer models that support the same printer data streams. This can be an indication of how well the new printer model will work with a System i using LPR, PJL, SNMP, IPP, or a PC5250 printer session. We will do what we can to help determine how best to print to your printer from your System i. Furthermore, the printer might need to be in a particular emulation mode to work well with the System i. It is recommended that you first determine the current emulation mode for the printer and then look through the list to determine the printer capabilities and the MFRTYPMDL for HPT or the PDT File for PC5250 setting that is needed. For best results, these printers should be in IBM or Epson emulation mode, if possible. However, the supported emulation modes will still determine the printer capabilities and the MFRTYPMDL for HPT or PDT File for PC5250 setting that is needed. For best results, these printers should support HP PCL3, HP PCL5, HP PCL6, or IBM PPDS, if possible. It is generally recommended to use PJL or SNMP whenever possible. However, using LPR, IPP, or a PC5250 or thirdparty printer session are also viable options. However, you should still have the option of using Host Print Transform HPT.

Other Printer Data Streams The following is information on printer data streams that are referenced in the above printer tables, but that are not listed in the Printer Data Stream section belowThis printer language is not supported by Host Print Transform HPT, but HPT should pass the DPL data stream to the printer untouched when configured to use the QWPDEFAULT systemsupplied Workstation Customizing Object WSCST. Caution This printer language is not supported by Host Print Transform HPT, and it is unknown at this time whether HPT would pass the DTPL data stream to the printer untouched when configured to use the QWPDEFAULT systemsupplied Workstation Customizing Object WSCST. This printer language is not supported by Host Print Transform HPT, but HPT should pass the DPL data stream to the printer untouched when configured to use the QWPDEFAULT systemsupplied Workstation Customizing Object WSCST. This printer language is not supported by Host Print Transform HPT, but HPT should pass the DPL data stream to the printer untouched when configured to use the QWPDEFAULT systemsupplied Workstation Customizing Object WSCST. This printer language is not supported by Host Print Transform HPT, but HPT should pass the DPL data stream to the printer untouched when configured to use the QWPDEFAULT systemsupplied Workstation Customizing Object WSCST. This printer language is not supported by

Host Print Transform HPT, but HPT should pass the DPL data stream to the printer untouched when configured to use the QWPDEFAULT systemsupplied Workstation Customizing Object WSCST. Click on the arrow in front of any section to read the explanation. The headings are Printers, Printer Data Stream, HostBased or Windows Only, PDT File for PC5250, MFRTYPMDL for HPT, LPR, PJL, SNMP, and IPP. Printers The Printers column contains the name of each printer, or printer series.

The printers are grouped by type of printer for example, laser printers, color laser printers, ink jet printers, dot matrix and line printers, and multifunction printers and are generally listed in ascending order. An attempt is made to have an entry for each ASCII printer from a particular manufacturer, whether they are currently marketed by that manufacturer or not. Printer Data Stream The Printer Data Stream column lists the printer data streams supported by each particular printer. Support for these can differ depending on the data stream. Some popular printer data streams includePrinters that use this printer data stream will work with Host Print Transform HPT and might work with a PC5250 Printer Definition Table PDT file. EPL2 is a text based language that uses all keyboard accessible characters to communicate with all other Eltron label printers. These printer languages are not supported by Host Print Transform HPT, but HPT should pass the EPL1 data streams to the printer untouched when configured to use the QWPDEFAULT systemsupplied Workstation Customizing Object WSCST. It is unknown at this time whether HPT will pass the EPL2 data stream to the printer untouched when configured to use the QWPDEFAULT systemsupplied Workstation Customizing Object WSCST. This printer language is not supported by Host Print Transform HPT, but HPT should pass the EPL data stream to the printer untouched when configured to use the QWPDEFAULT systemsupplied Workstation Customizing Object WSCST. It is used primarily in dot matrix line printers, but it is also used in a number of ink jet printers. PPDS was development by IBM and was used in older IBM and Lexmark laser printers. IBM PPR was developed by IBM, but it is used by a number of other printer manufacturers. It is used primarily in dot matrix line printers, but it is also used in a number of ink jet printers.

The XL designates widecarriage printers, the II and III designate upgrades to the Proprinter data stream, and the 24 refers to the Proprinter data stream used for 24pin printers. Because these printers require a proprietary printer data stream, they will not work with Host Print Transform HPT or a PC5250 Printer Definition Table PDT File. Note Configuring a PC5250 printer session without Host Print Transform HPT and without a Printer Definition Table PDT file is most likely to print successfully. Therefore, configuring to print to a HostBased Printing, Proprietary GDI, or Windows GDI printer is considered unsupported, as would printing to any other hostbased printer. PCL was developed by HewlettPackard HP, but it is used by a number of other printer manufacturers including IBM Printing Systems and Lexmark.PCL was developed by HewlettPackard HP, but it is used by a number of other printer manufacturers including IBM Printing Systems and Lexmark. PostScript was developed by Adobe, but is used by a number of other printer manufacturers, though typically in laser printers. The PostScript printer data stream will not work with Host Print Transform HPT or a PC5250 Printer Definition Table PDT File. The PostScript printer data stream will not work with Host Print Transform HPT or a PC5250 Printer Definition Table PDT File. Therefore, printers that use this printer data stream will not work with Host Print Transform HPT or a PC5250 Printer Definition Table PDT file. XML is textbased, but it is unknown at this time whether Host Print Transform HPT will pass the XML data stream to the printer untouched when configured to use the QWPDEFAULT systemsupplied Workstation Customizing Object WSCST. According to the W3C, XHTML is designed to be appropriate for printing from mobile devices to lowcost printers that might not have a fullpage buffer and that generally print from toptobottom and lefttoright with the paper in a portrait orientation.

XHTMLPrint is also targeted at printing in environments where it is not feasible or desirable to install a printerspecific driver and where some variability in the formatting of the output is

acceptable. XHTML will not work with Host Print Transform HPT or a PC5250 Printer Definition Table PDT File. It is an XMLbased or XAMLbased specification, based on a new print path and a colormanaged vectorbased document format which supports device independence and resolution independence. XML Paper Specification, or XPS, will not work with Host Print Transform HPT or a PC5250 Printer Definition Table PDT file. These printer languages are not supported by Host Print Transform HPT, but HPT should pass the ZPL and ZPL II data streams to the printer untouched when configured to use the QWPDEFAULT systemsupplied Workstation Customizing Object WSCST. This printer language is not supported by Host Print Transform HPT, but HPT should pass the ZPL data stream to the printer untouched when configured to use the QWPDEFAULT systemsupplied Workstation Customizing Object WSCST. HostBased or Windows Only The HostBased column formerly called the Windows Only column shows if a specific printer is a hostbased printer. The term Windows Only printer means that the printer was designed to be used only on a PC running a version of Microsoft Windows and was also generally designed to be used in a home or small office environment rather than in a networking environment. The term hostbased printer expands this to refer to any printer that relies on the processing power of the host computer to generate printable pages; for example, if the host computer is running one of the versions of Microsoft Windows, Linux, or Macintosh operating system.

The term Windows Only printer is becoming somewhat obsolete because newer printers that fit this category often come with printer software and printer drivers that allow them to be used on Apple Macintosh computers and PCs running one or more versions of the Linux operating system. However, the term Windows Only printer will often continue to be used to describe hostbased printers. Because they rely on the processing power of the host computer, hostbased printers do not need a powerful processor of their own and, therefore, they tend to be less expensive than conventional printers. However, because they share the computers processor, they might be slow and might slow down other tasks running on the computer. Because they use a proprietary printer data stream, they do not work with Host Print Transform HPT or a PC5250 Printer Definition Table PDT file. The only way to get a hostbased printer to print IBM i family spooled files is to attached it to a host computer and then use printer emulation software, such as a PC5250 printer session, to print the spooled file through the hostbased printer driver. PDT File for PC5250 The PDT File for PC5250 column lists the name of a Printer Definition Table PDT File that can be used when configuring a Personal Communications 5250 or PC5250 printer session. Personal Communications 5250 PC5250 started shipping new PDT files starting in V5R3M0 IBM iSeries Access for Windows. PDT files listed in lowercase characters are shipped with V5R3M0 iSeries Access for Windows and above for example, hppcl5.pdt, while PDT files listed in UPPERCASE characters are shipped with V5R2M0 iSeries Access for Windows and below for example, HPLJ4.PDT.

For more information on PDT files, including a list of all PDT files available through iSeries Access for Windows, or to get the older PDT files on a PC running V5R3M0 iSeries Access for Windows or higher, please refer to the following document N1019626 List of Printer Definition Table PDT Files for Use with PC5250 For information on configuration and limitations of PC5250 printer sessions, with or without a PDT file, please refer to the following document N1018716 System i Access for Windows Configuring a PC5250 Printer Session MFRTYPMDL for HPT The MFRTYPMDL for HPT column lists the Manufacturer Type and Model MFRTYPMDL setting that can be used with Host Print Transform HPT to select the appropriate data stream for that printer. This special workstation customizing object causes Host Print Transform to send plain ASCII text without any printer controls, such as page size, LPI, CPI, font, print quality, and so on. Support for Remote Output Queues, as well as the SNDTCPSPLF and LPR commands, is largely dependent on the internal network interface card NIC or external print server used with the printer. Therefore, this column is as much of a statement about the NIC or print server typically shipped with the printer than it is about the printer itself. This field can have one of the following settingsPJL allows for twoway

communication with the printer when attached to the LAN using a print server that also supports bidirectional PJL. Support for the PJL print driver is largely dependent on the internal network interface card NIC or external print server used with the printer. If it is unclear whether the NIC, print server, or printer supports PJL, contact the manufacturer. This field can have one of the following settingsSNMP allows for twoway communication with the printer when attached to the LAN using a print server that also supports SNMP.

https://skazkina.com/ru/dcr-trv110-manual